### ГОСУДАРСТВЕННОЕ БЮДЖЕТНОЕ ПРОФЕССИОНАЛЬНОЕ ОБРАЗОВАТЕЛЬНОЕ УЧРЕЖДЕНИЕ ИРКУТСКОЙ ОБЛАСТИ «БРАТСКИЙ ПРОМЫШЛЕННЫЙ ТЕХНИКУМ»

УТВЕРЖДАЮ Директор \_\_\_\_\_\_\_\_\_\_\_\_\_\_ В.Г.Иванов  $\frac{1}{2017 \text{ r.}}$ 

### РАБОЧАЯ ПРОГРАММА Современные компьютерные технологии

для профессий профессионального обучения «Маляр», «Столяр строительный» из числа лиц с ОВЗ со сроком обучения два года

Братск, 2017

Рабочая программа рассмотрена и одобрена на заседании цикловой комиссии строитель – ного профиля  $\frac{1}{2017 \text{ r.}}$ Протокол №

Председатель цикловой комиссии и иванова Л.А.

Автор: Янина Елена Александровна, преподаватель

Рабочая программа составлена на основе комплекта примерной учебнопрограммной документации для профессиональной подготовки рабочих по профессии «Маляр строительный» и «Столяр строительный» из числа лиц с ограниченными возможностями здоровья, разработанного Институтом развития профессионального образования Минобразования России, 2004г.

### 1. ПОЯСНИТЕЛЬНАЯ ЗАПИСКА

Программа СОВРЕМЕННЫЕ КОМПЬЮТЕРНЫЕ ТЕХНОЛОГИИ

предназначена для учебных заведений, подготавливающих квалифицированных рабочих по профессиям «Маляр» , «Столяр строительный».

В соответствии с учебным планом вышеназванный курс изучается на 2 курсе в группах с двухгодичным сроком обучения.

Программа предназначена для приобретения обучающимися знаний и навыков в области практического применения ЭВМ.

В связи с тем, что в группах двухгодичного обучения обучаются обучающиеся с ограниченными возможностями здоровья, в программе минимальное количество часов уделяется теоретическим часам, а большее количество часов отводится на практическое применение компьютера.

Основные задачи программы:

 сформировать у обучающихся единую систему понятий, связанных с созданием, получением, обработкой, интерпретацией и хранением информации;

 научить пользоваться наиболее распространенными прикладными пакетами;

 показать основные приемы эффективного использования информационных технологий;

 сформировать логические связи с другими предметами входящими в курс профессионального образования.

Программа предусматривает следующие учебные элементы:

 компьютер как средство автоматизации информационных процессов;

 средства и технологии создания и преобразования информационных объектов;

Теоретический материал сочетается с практическим и закрепляется на практических занятиях. Практические работы рекомендуется связывать с профессией учащихся и интегрировать со спец. предметами.

Учебным элементам соответствуют определённые уровни усвоения. Стандарт предусматривает использование следующих уровней:

1 уровень – узнавание изученных ранее объектов, свойств, процессов в данной профессиональной деятельности и выполнение действий с опорой (с подсказкой).

2 уровень – самостоятельное выполнение по памяти типового действия.

В результате изучения факультативного курса «Современные компьютерные технологии» обучающийся

должен знать:

- перспективы использования ЭВМ;
- ЭВМ, как средство автоматизации производства;
- устройство ЭВМ;
- назначения и правила работы стандартных приложений Windows;
- назначения и правила работы прикладных программ (Microsoft Word, Power Point);

должен уметь:

- набирать текст;
- сохранять файлы;
- создавать графические изображения;
- создавать электронные презентации.

### 2. ПЛАНИРОВАНИЕ УЧЕБНОГО ВРЕМЕНИ И КОНТРОЛЬ ЗНАНИЙ

### 2.1. Учебная работа

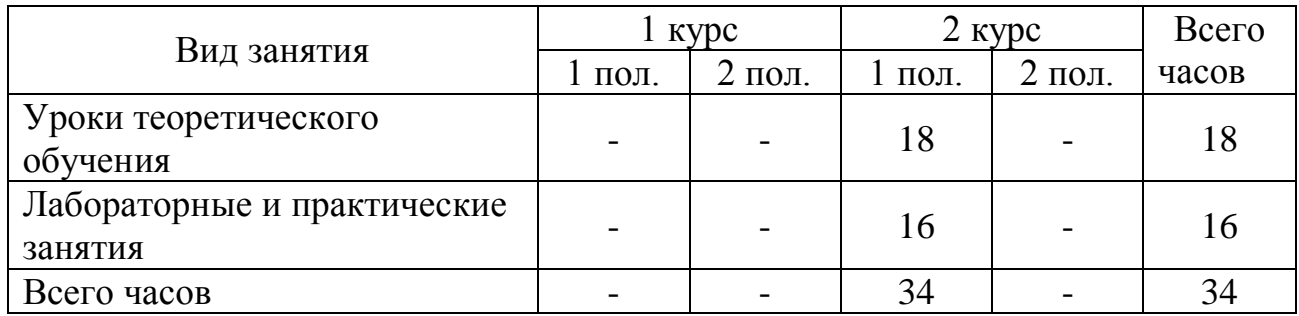

# 2.2. Самостоятельная работа обучающихся

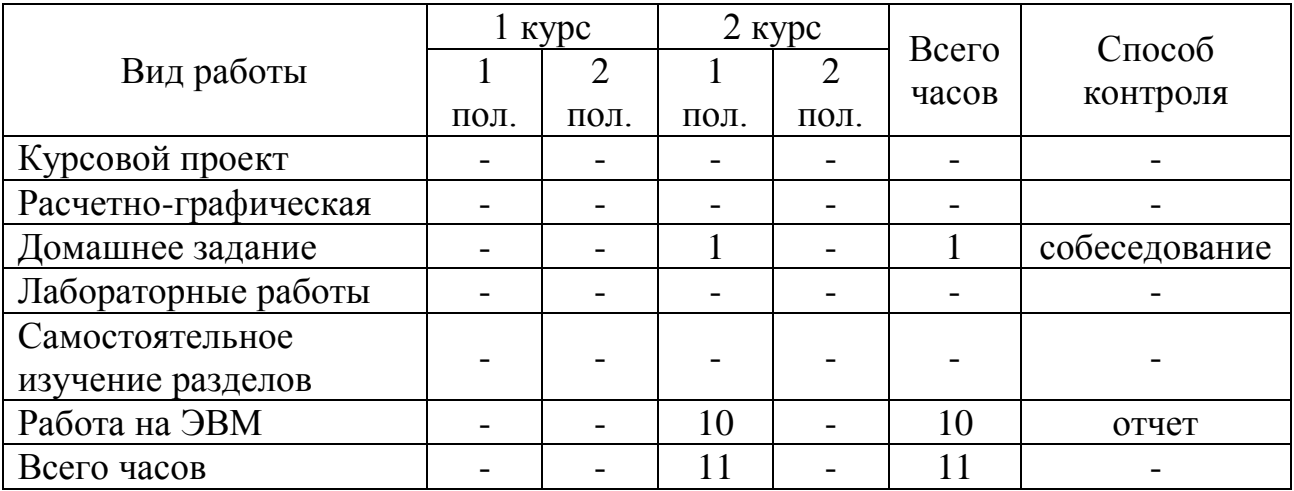

## 2.3. Перечень домашних заданий

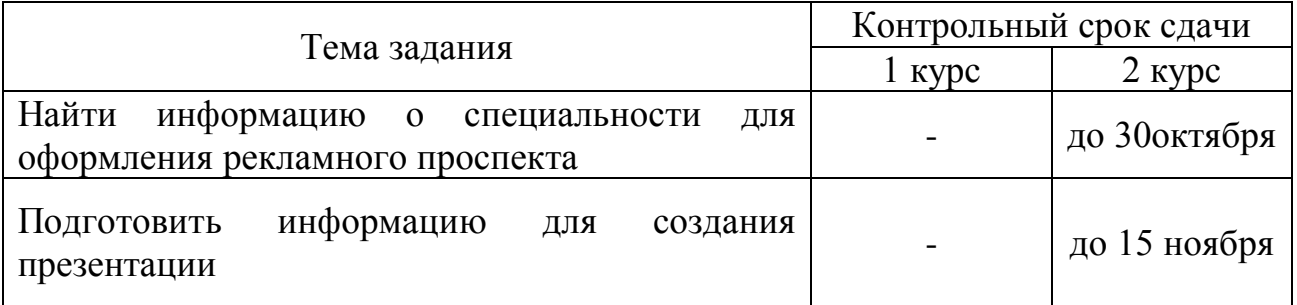

# 2.4. Перечень контрольных работ

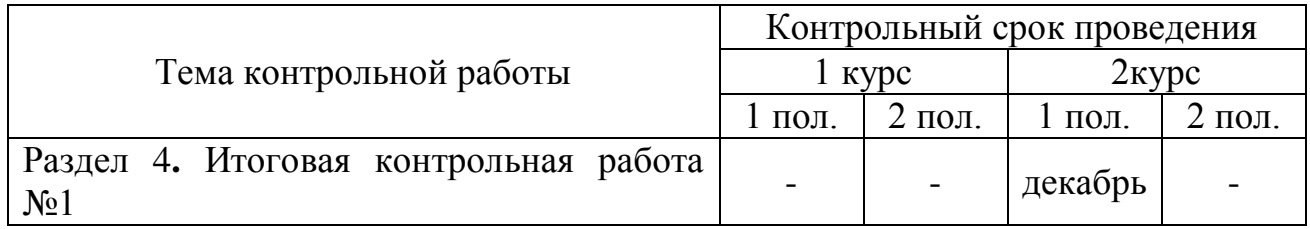

# 2.5. Перечень лабораторных и практических работ

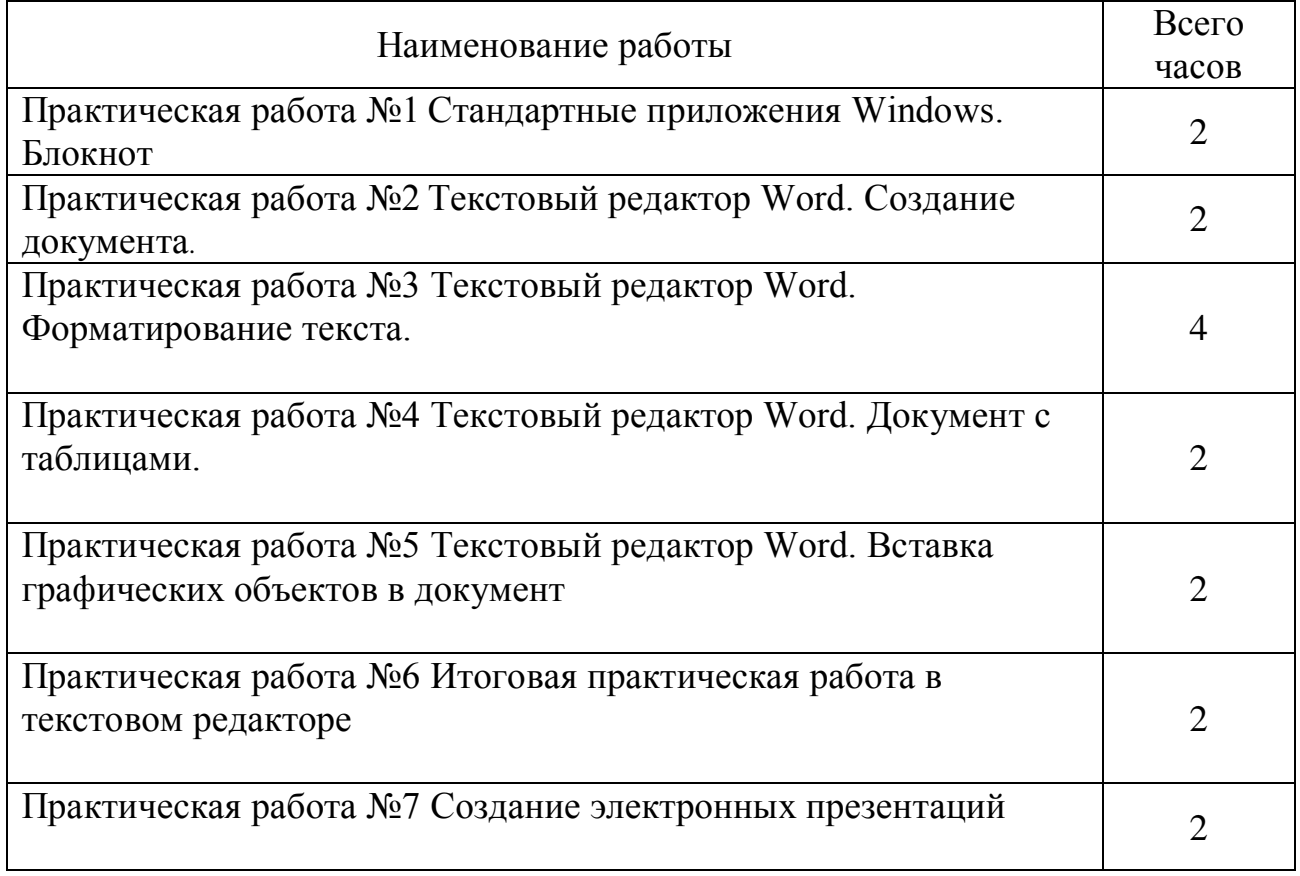

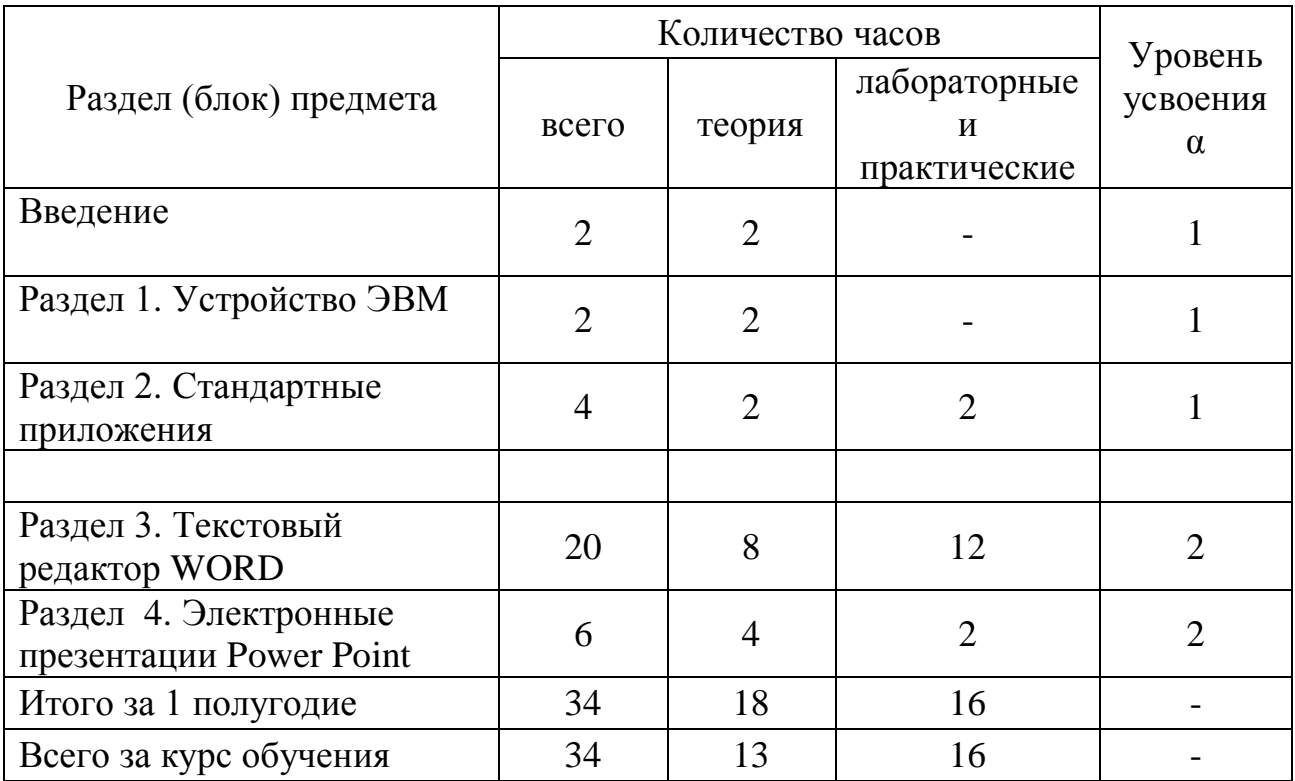

# 3. ТЕМАТИЧЕСКИЙ ПЛАН ПРЕДМЕТА

### 4. СОДЕРЖАНИЕ УЧЕБНОГО МАТЕРИАЛА ПРЕДМЕТА

Введение.

Содержание и задачи дисциплины. Техника безопасности при выполнении практических работ.

Раздел 1. Устройство ЭВМ.

ЭВМ, как средство автоматизации деятельности человека. Структура ПК (архитектура ЭВМ)

Практическая работа №1. Клавиатурный тренажёр

Практическая работа №2. Стандартные приложения Windows. Блокнот

Раздел 2. Графический редактор.

Набор инструментов. Цветовая палитра. Создание графического изображения.

Практическая работа №3. Создание графического изображения

Раздел 3. Текстовый редактор.

Набор текста. Редактирование текста. Копирование, перемещение частей текста. Проверка орфографии. Оформление документа. Вставка графики. Печать текста.

Практическая работа №4. Создание документа в текстовом редакторе

Практическая работа №5. Таблицы в текстовом редакторе

Практическая работа №6. Рекламный проспект

Практическая работа №7. Итоговая практическая работа в текстовом редакторе

Раздел 4. Электронные презентации PowerPoint.

Основные принципы работы в PowerPoint. Размещение информации на слайде. Анимация. Создание презентации.

Практическая работа №8. Создание презентации

Итоговая контрольная работа №1

### 5 МЕТОДИЧЕСКОЕ ОБЕСПЕЧЕНИЕ

5.1 Контрольные вопросы по предмету, совмещенные с вопросами на экзаменационных билетах (см. приложение 1)

5.2 Литература для учащихся

5.2.1 Учебники:

5.2.1.1 Макарова, «Информатика» - Москва: 2000г.,с.700

5.2.1.2 В.Ф.Ляхович, «Информатика» - Москва: «Просвещение» 2000г.,с.230

5.2.1.3 Б. Сандерс «Эффективная работа: Flash 5»- С-Пб: «Питер», 2002г.,с.433

5.2.1.4 Гохберг Г. «Информационные технологии» - М.: Издательский центр «Академия», 2004,с.223

5.2.1.5 С.Киселёв «Оператор ЭВМ» - М.: ПрофОбрИздат, 2001,с.540

5.2.2 Учебные пособия:

5.2.2.1 Якушина, «Изучаем Интернет. Создаём web-страничку» - С-Пб: «Питер», 2002г.,с.253

5.2.2.2 Гончаров А., «HTML – в примерах»- С-Пб: «Питер», 1997г.,с.330

5.2.2.3 М.Шмидт, «Графические операторы QBASIC» - Братск: ПУ-27, 2000г.,с.10

5.2.2.4 Ю. Солоницын «Photoshop 7 для подготовки web-графики»- С-Пб: «Питер», 2002,с.337

5.2.2.95 Д. Миронов «CorelDRAW11» - С-Пб: «Питер», 2002,с.422

5.2.2.6 Е.Степанов «Информационная безопасность и защита информации»-М: «ИНФА-М»,2001, с.297

#### Контрольные вопросы

#### по предмету Автоматизация производства на основе ЭВТ

- 1. Правила поведения в кабинете информатики.
- 2. Техника безопасности при работе на ПЭВМ
- 3. Состав ЭВМ
- 4. Правила набора текста
- 5. Правила работы с «мышью»
- 6. Графический редактор: назначение и применение
- 7. Выполнение и редактирование рисунков
- 8. Выбор толщины линий и выбор цвета
- 9. Операции: копирование, перемещение, растяжение , сжатие, удаление и изменение фрагмента изображения
- 10.Сохранение рисунков на диске; работа с библиотекой рисунков
- 11.Вывод рисунков на печать.
- 12.Текстовый редактор: виды и назначения
- 13.Подготовка и редактирование текста
- 14.Типовой набор команд: стирание, вставка и замена символов, слов и строк
- 15.Блочные операции: выделение, копирование, перемещение и удаление блоков
- 16.Запись на диск; вывод на печать
- 17.Задание формата текстового документа; выбор шрифта; графические возможности.
- 18.Электронные презентации: назначение
- 19.Размещение информации на слайдах
- 20.Настройка анимации на слайдах
- 21.Вставка на слайды управляющих кнопок и гиперссылок